## 自動釣銭機運用マニュアル BCPOSver.7

## 自動釣銭機 レジ開始 開局処理 Bcpos Graphical Handbook

2019/11/28 初版

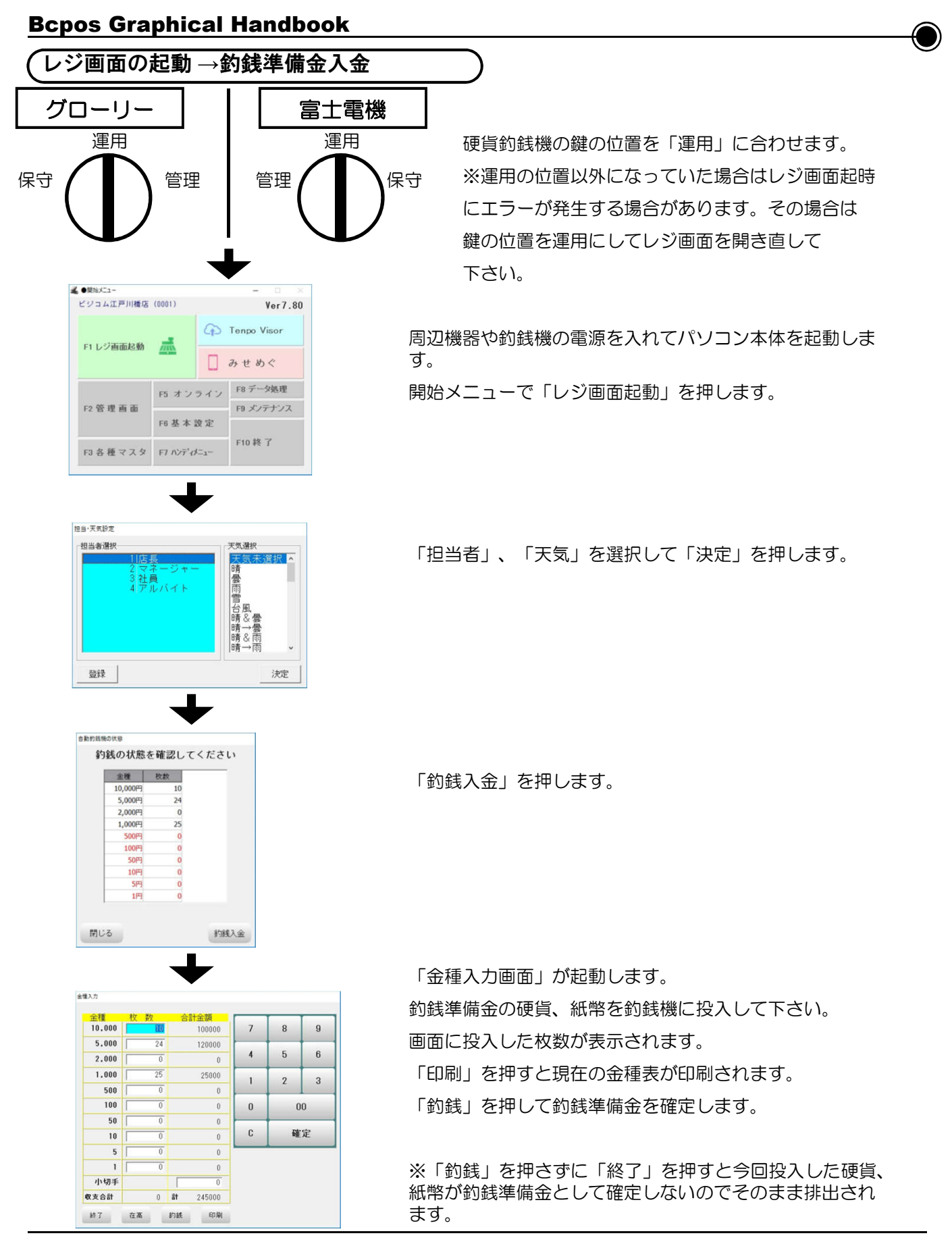

## 自動釣銭機 販売業務 Bcpos Graphical Handbook

⌒

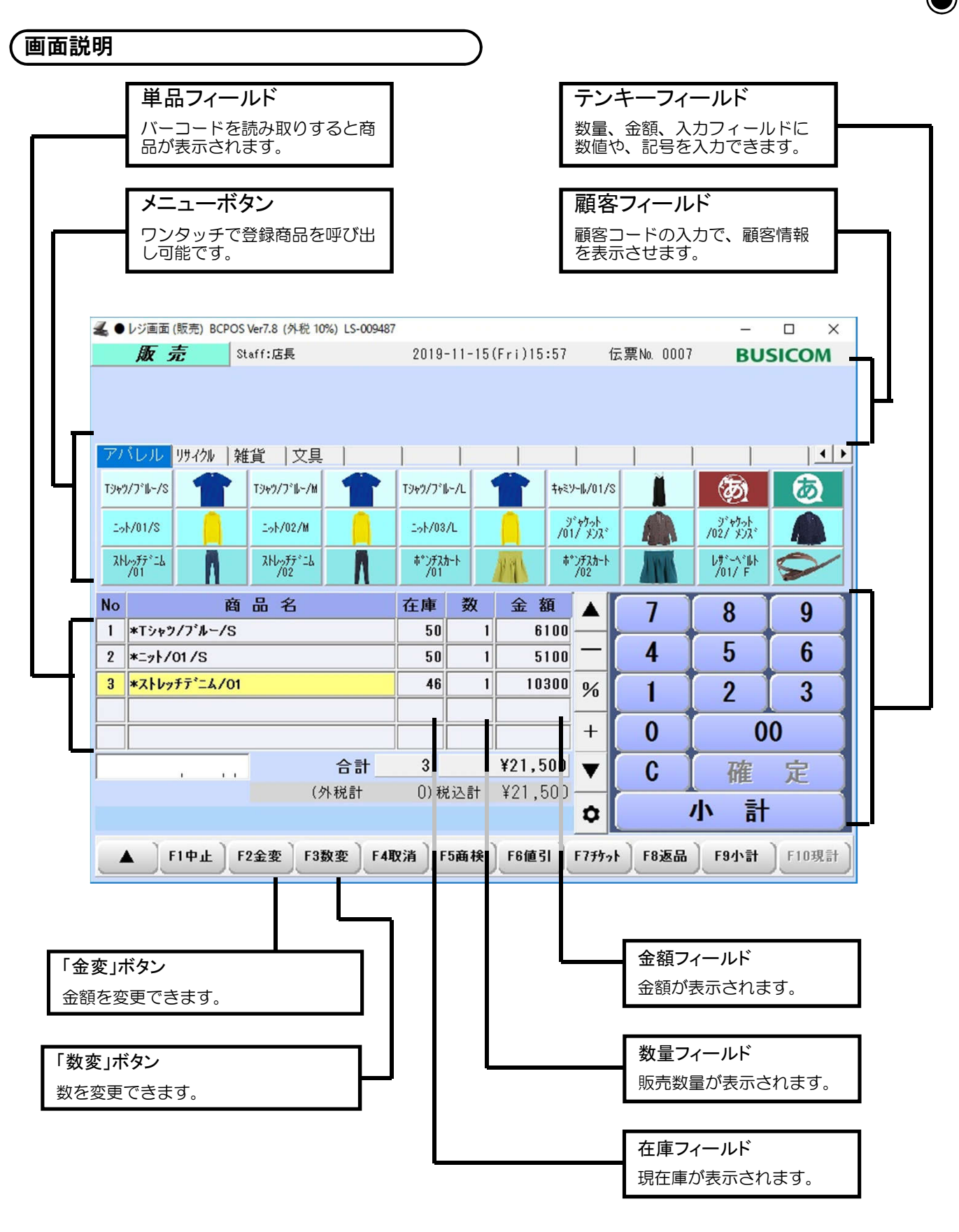

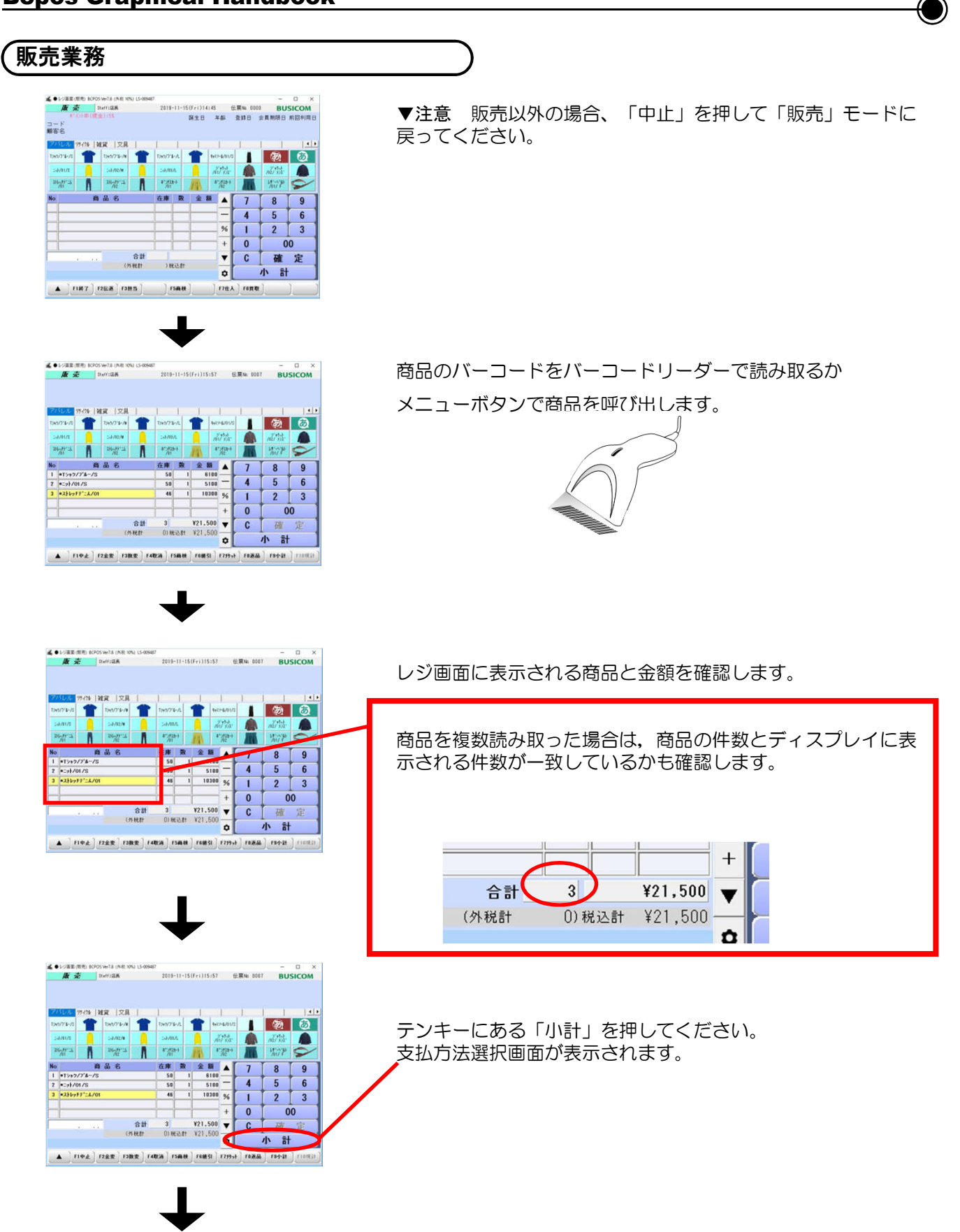

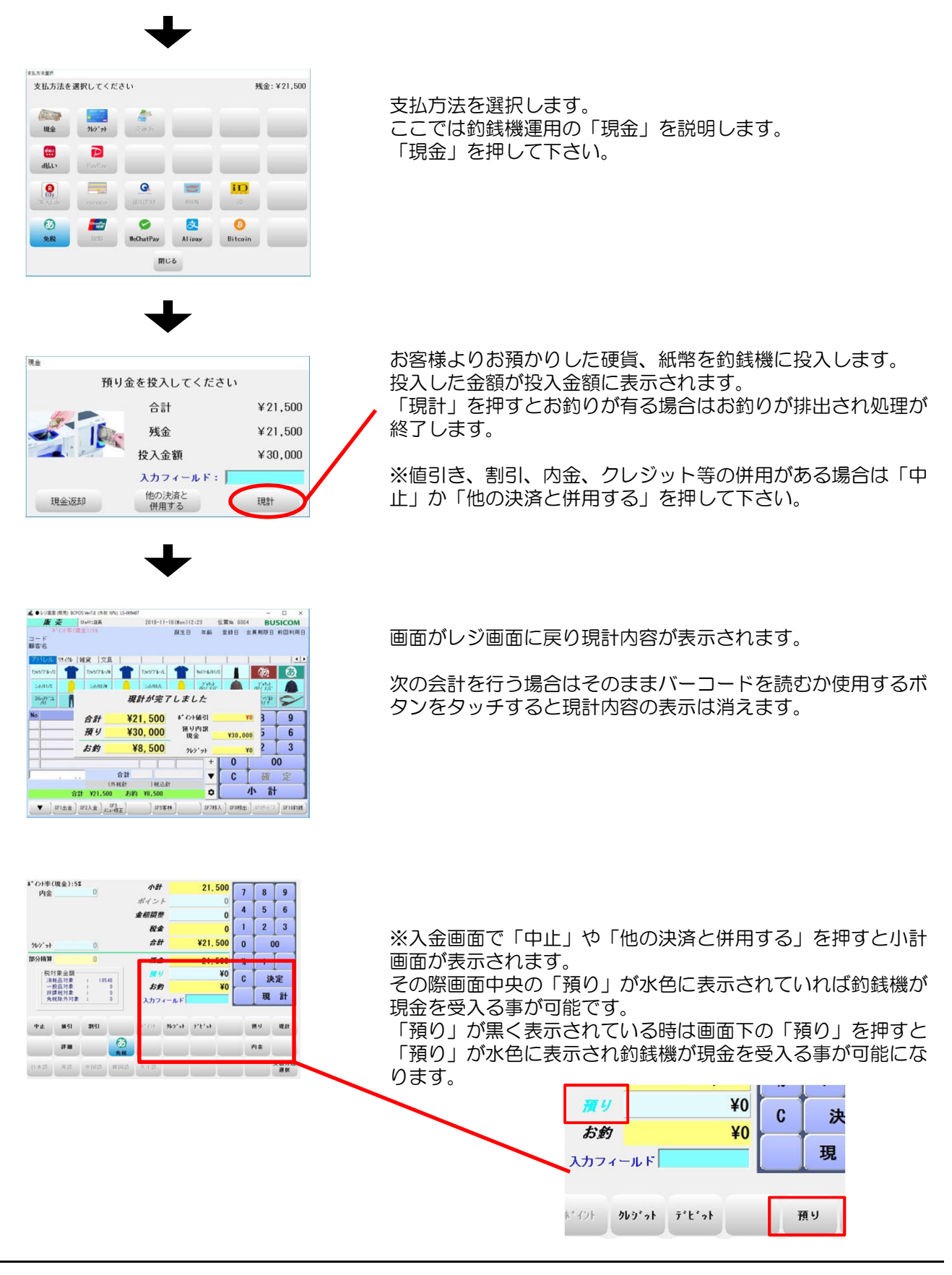

# 自動釣銭機 取消・返品 Bcpos Graphical Handbook

⌒

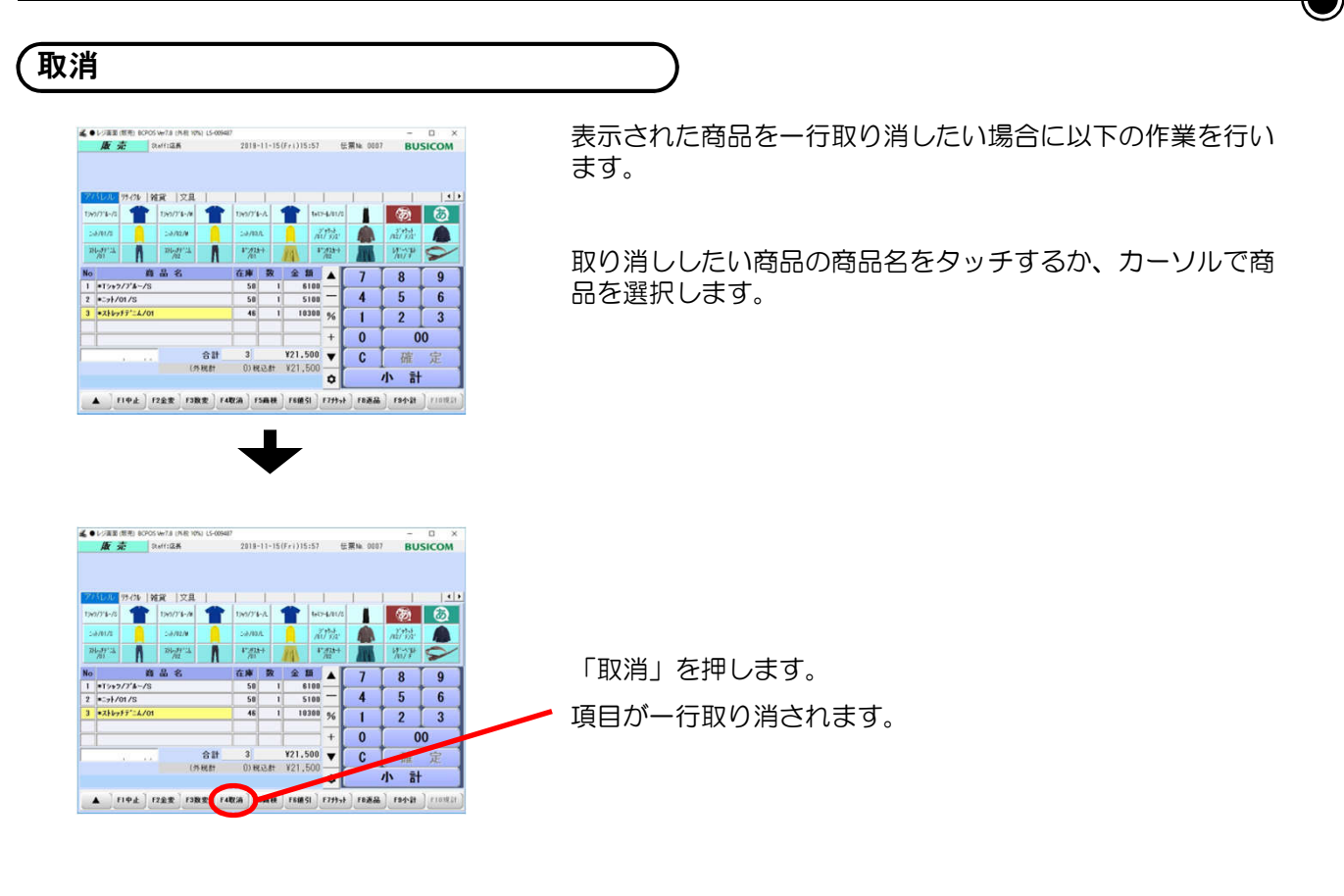

#### 取消中止

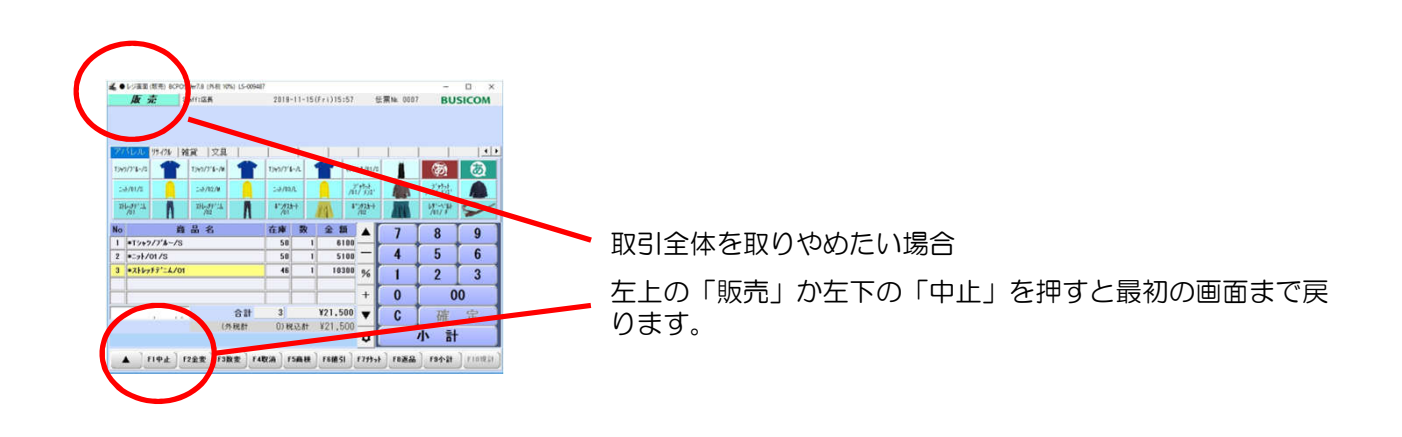

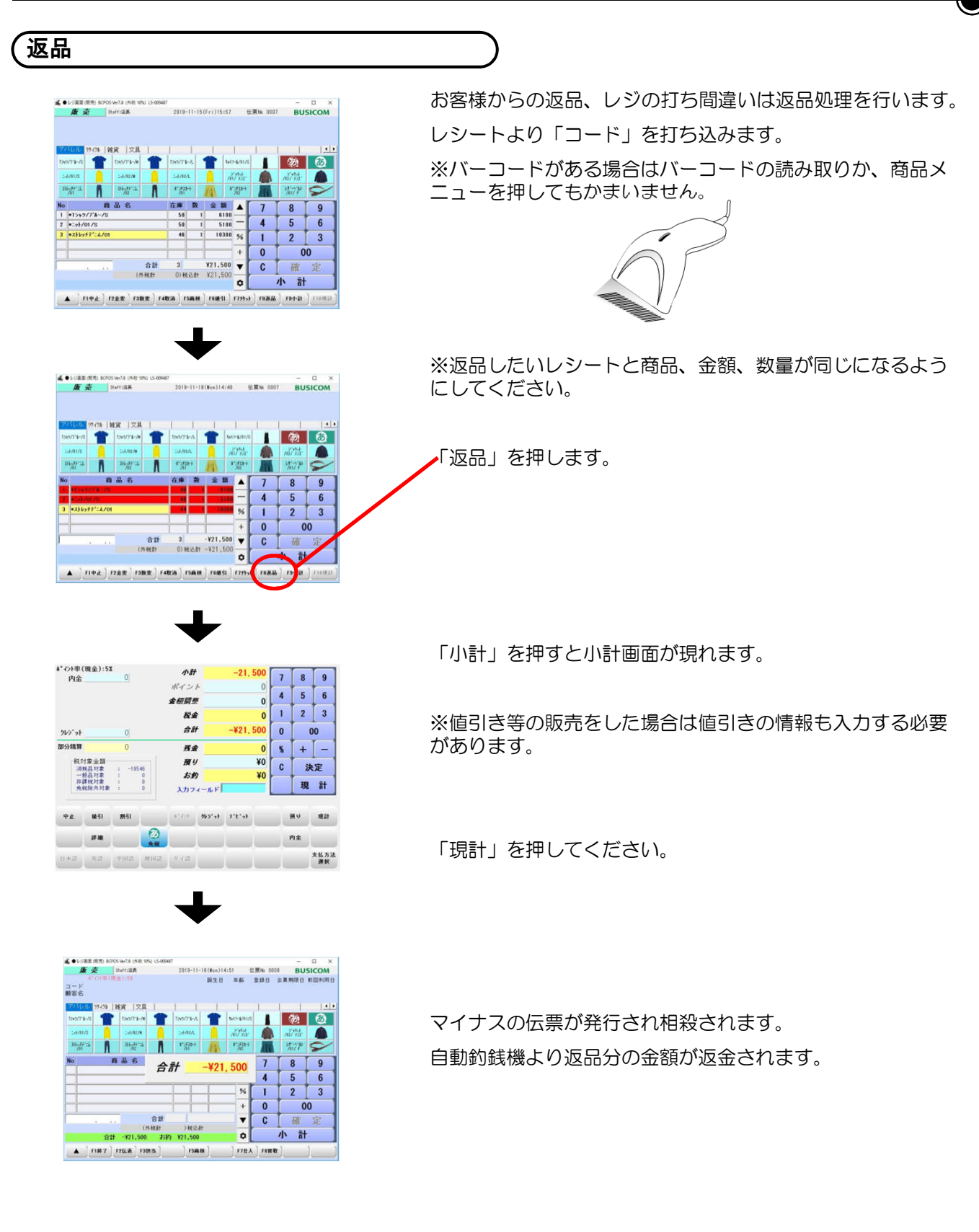

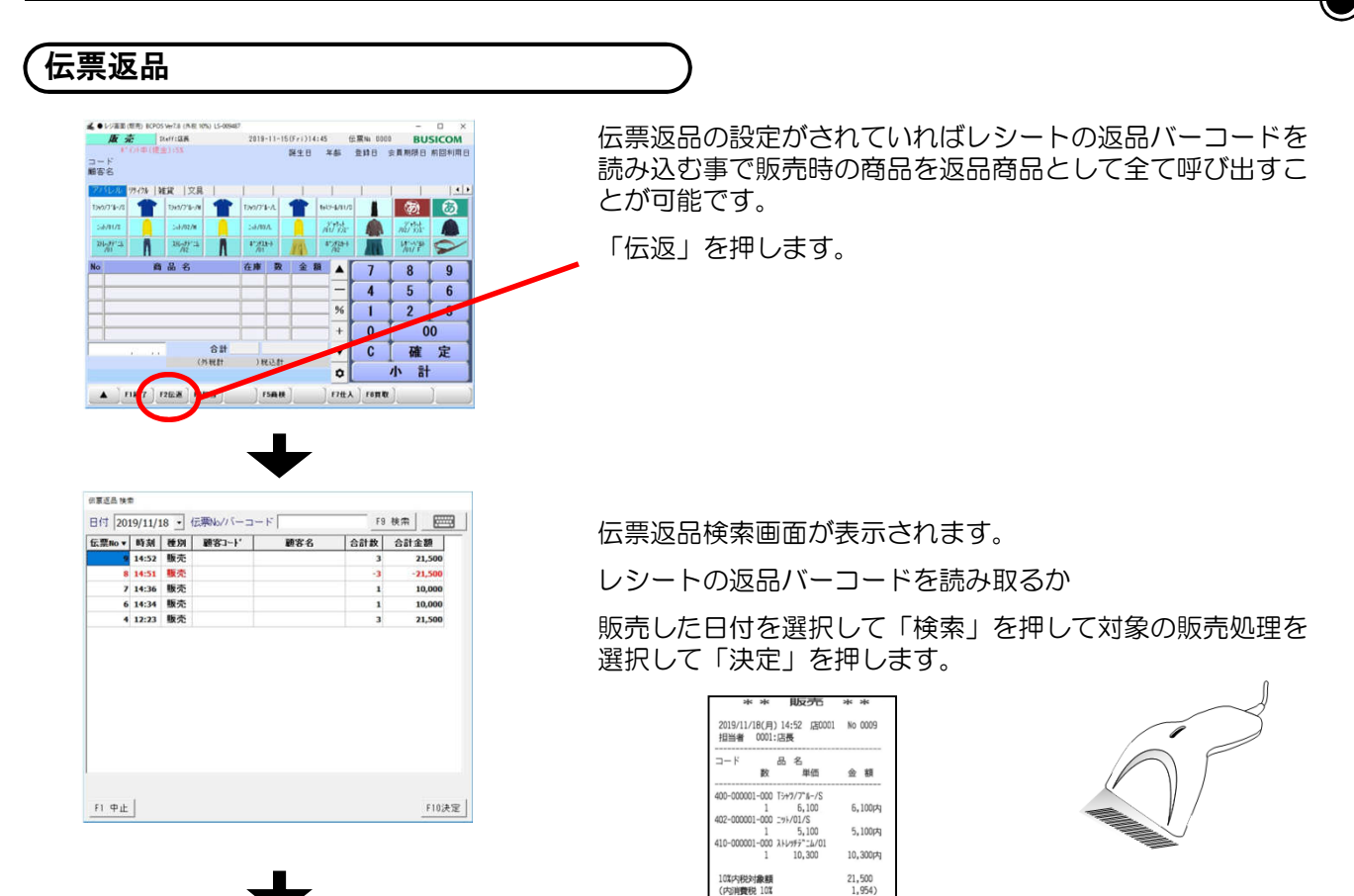

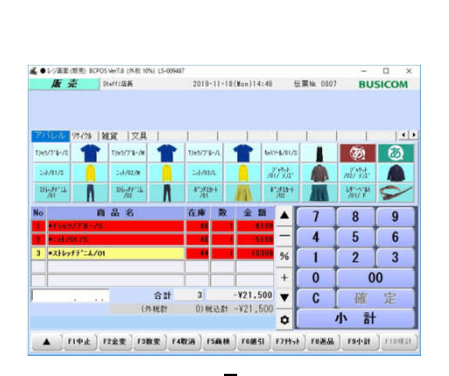

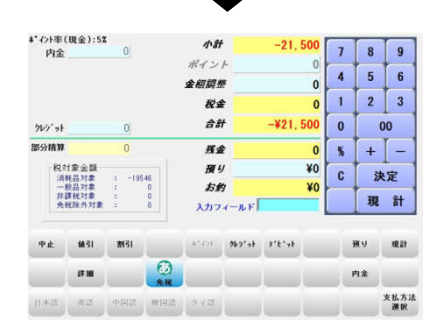

返品する商品が返品状態で表示されます。 レシートと照らし合わせて内容を確認して下さい。

¥21,500

¥21,50

송 3点

「小計」を押すと小計画面が現れます。

※値引き等の販売をした場合は値引きの情報も入力する必要 があります。

「現計」を押してください。

## Bcpos Graphical Handbook $\bigcirc$ 自動釣銭機 日報・レジ金回収・ジャーナ ル点検

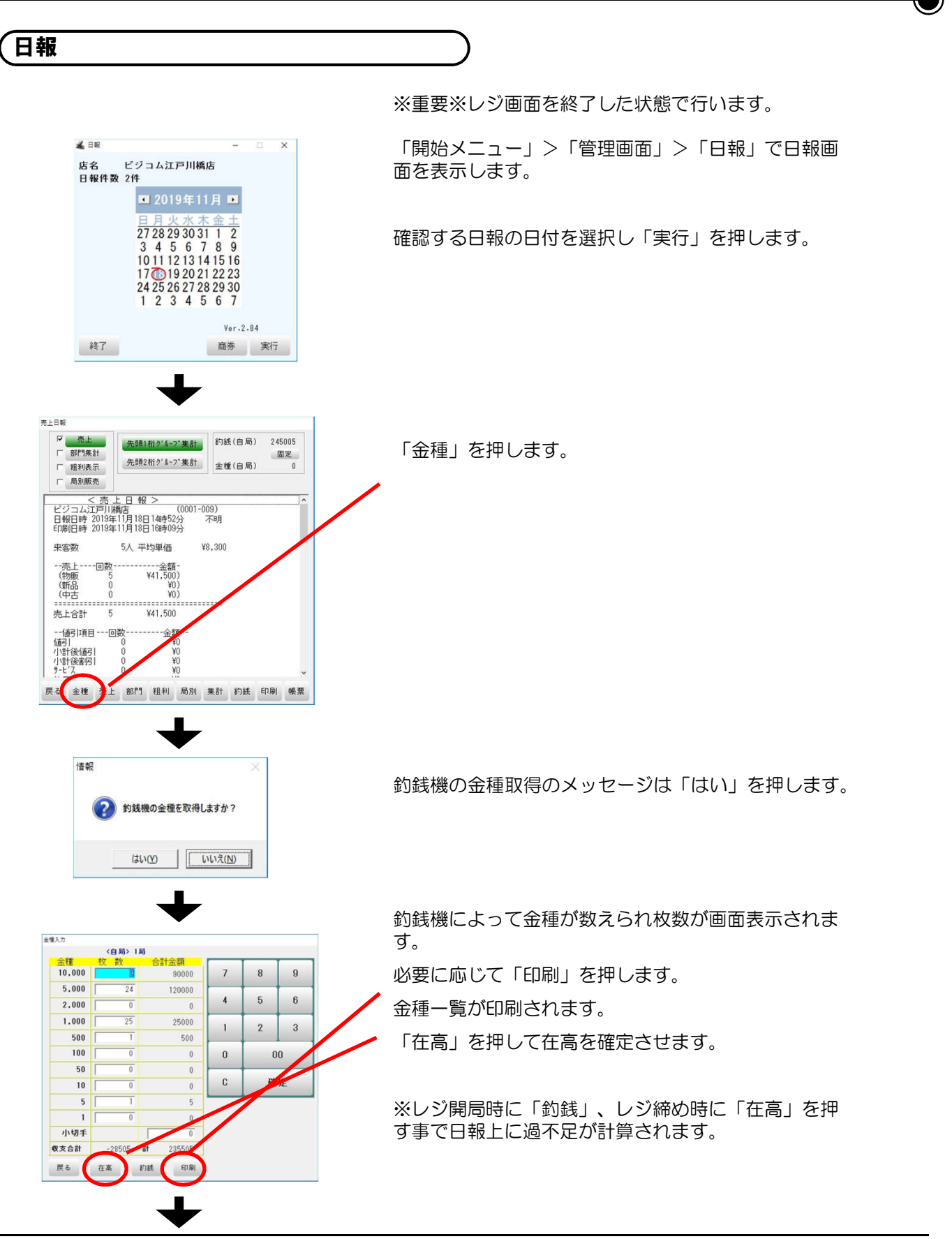

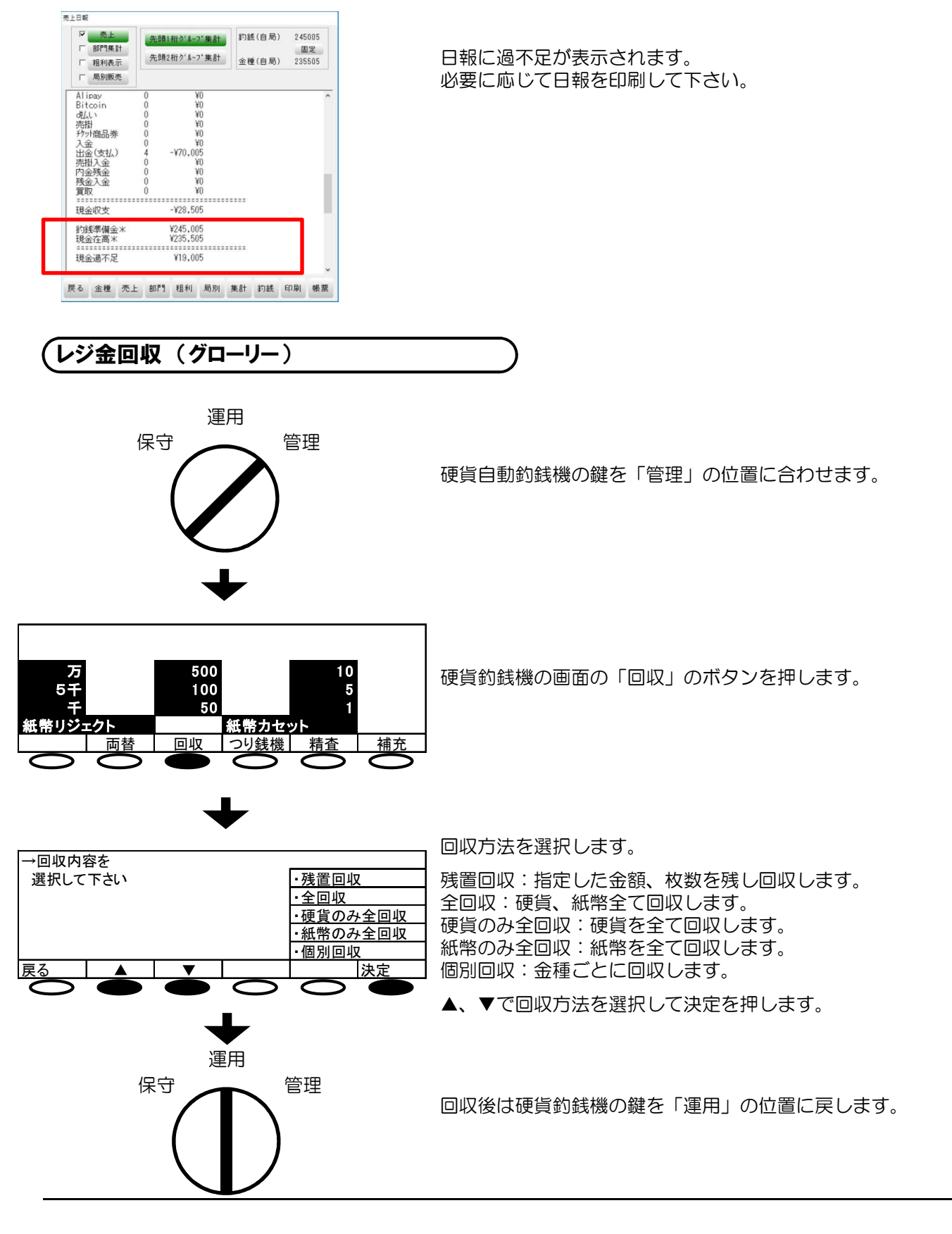

#### レジ金回収 (富士電機)

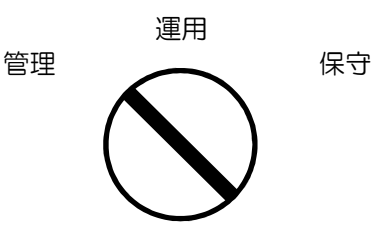

硬貨釣銭機の鍵を「管理」の位置に合わせます。

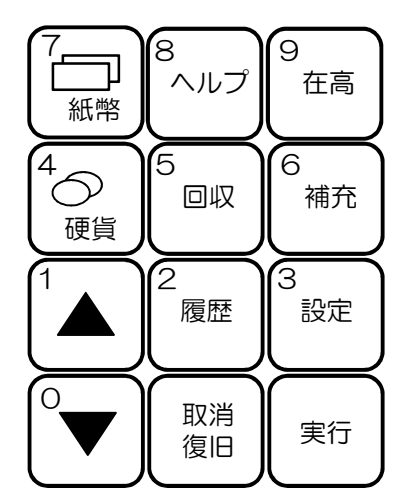

#### [硬貨回収]

硬貨釣銭機の「回収」>「硬貨」>「実行」の順にボ タンを押すと金種ごとに硬貨が排出されます。

#### [紙幣回収]

硬貨釣銭機の「回収」>「紙幣」>「実行」の順にボ タンを押すと金種ごとに紙幣が排出されます。

万券は紙幣釣銭機下部の鍵で開ける回収庫に排出され ます。それ以外は紙幣入金口の下の紙幣出金口より排 出されます。

[その他の回収方法]

硬貨釣銭機の「回収」>「▼」でその他の回収方法が 選択できます。 回収方法を選択して「実行」を押します。

金額残置回収:指定した金額を残し回収します。 枚数残置回収:指定した金種の枚数を残し回収します。 全部回収:硬貨紙幣全て回収します。 紙幣順次回収:紙幣を金種ごとに全部回収します。 紙幣全部回収:紙幣を一括で全部回収します。 紙幣個別回収:特定の紙幣のみ回収します。 硬貨順次回収:硬貨を金種ごとに全部回収します。 硬貨全部回収:硬貨を一括で全部回収します。 硬貨個別回収:特定の硬貨のみ回収します。

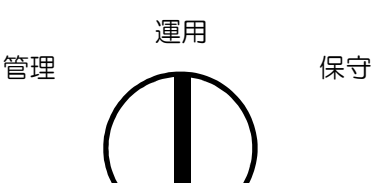

回収後は硬貨釣銭機の鍵を「運用」の位置に戻します。

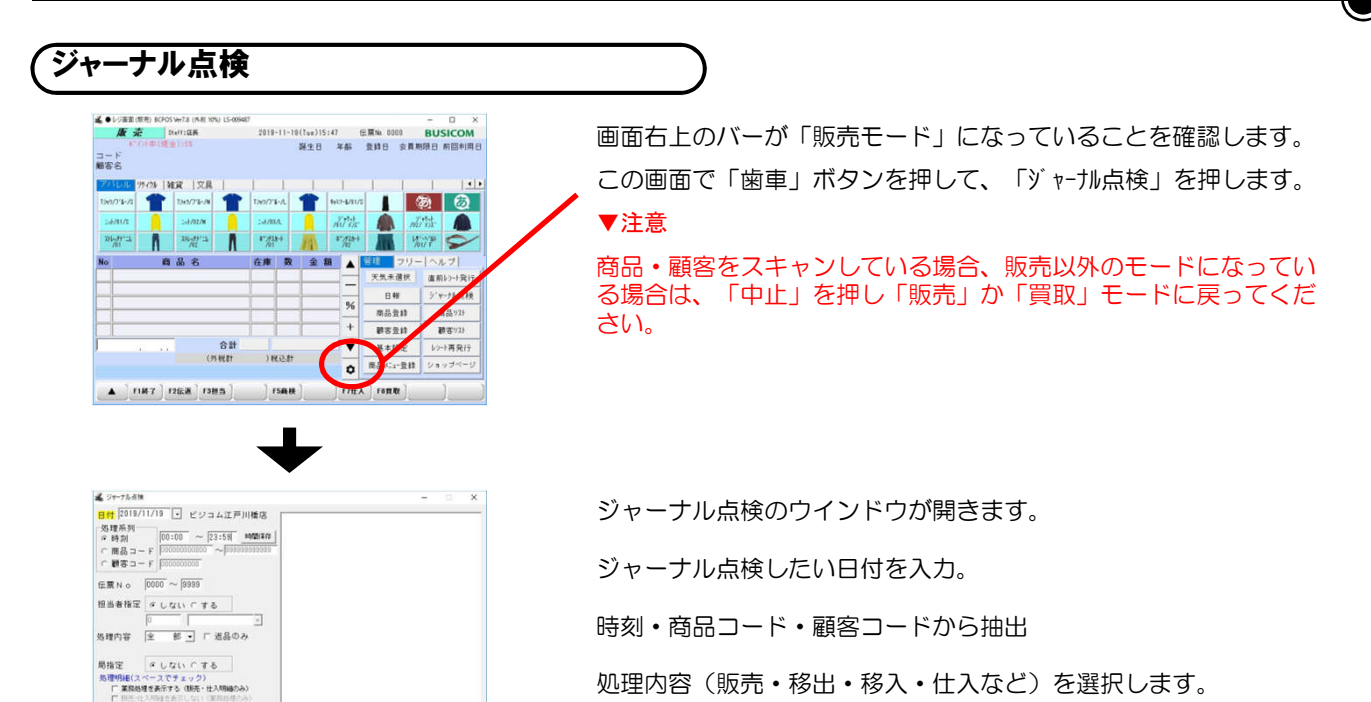

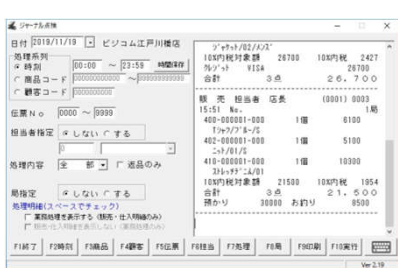

 $\text{FIR}\,T\,\Big]\,\,\text{FMRI}\,\,\text{FMRB}\,\,\Big]\,\,\text{FMRB}\,\,\Big]\,\,\text{FMRB}\,\,\Big]\,\,\text{FMRB}\,\,\Big]\,\,\text{FMR}\,\,\Big]\,\,\text{FMRB}\,\,\Big]\,\,\text{FMRB}\,\,\Big]\,\,\text{FMRB}\,\,\Big]\,\,\text{FMRB}\,\,\Big[\,\text{FMRB}\,\,\Big]\,\,\text{FMRB}\,\,\Big[\,\text{FMRB}\,\,\Big]\,\,\text{FMRB}\,\,\Big[\,\text{FMRB}\,\,\Big]\,\,\text{FMRB}\,\,\Big[\,\text{FMRB}\,\,\Big]\,\,\text{FMRB}\,\,\Big[\,\text$ 

「 実行」を押すと抽出されたジャーナル点検が表示されます。

「印刷」でジャーナル点検を印刷頂けます。

#### こんな時には

1)日本円以外の硬貨を投入してしまった場合 →投入口で止まるか硬貨投入口の下にある取り出し口に 硬貨が排出されます。

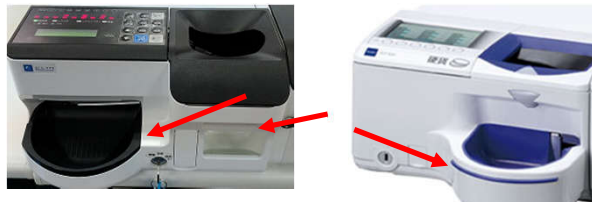

2)お預かりした金額を投入する前のタイミングで、操作をやり直したい場合

→「中止」を押すことで、操作を取り消すことが出来ます

3)お預かりした金額を投入する前のタイミングで、商品を1行削除したい場合 →該当行をタッチして(番号が黄色表示になる),「取消」を押します。

4)お預かりした金額を投入している途中で取り消し、投入したお金を取り出したい場合

→「現金返却」を押すことで,操作を取り消すことが出来ます。

5.FAQ

1)同じ商品を2回読み込もうとすると、エラーになりますか

→エラーにはなりません。このため,

商品の枚数とディスプレイに表示される件数を必ず確認してください。

2)複数枚の商品を発行しており,その合算額で受領する場合,一度に読み込める金額と件数の上限はい くらですか。

→件数上限は200件,金額上限は99,999,999円です。

3) 釣銭が少なくなった場合や切れた場合に, それを知らせるアラート機能はありますか。

・グローリー、富士電機共に表示パネルに不足金種が表示されます。

・BCPOSの開始メニュー>基本設定>全般設定>機種>残量枚数設定で指定した枚数を下回ると画面上 に確認画面が表示されます(グローリーのみ)。

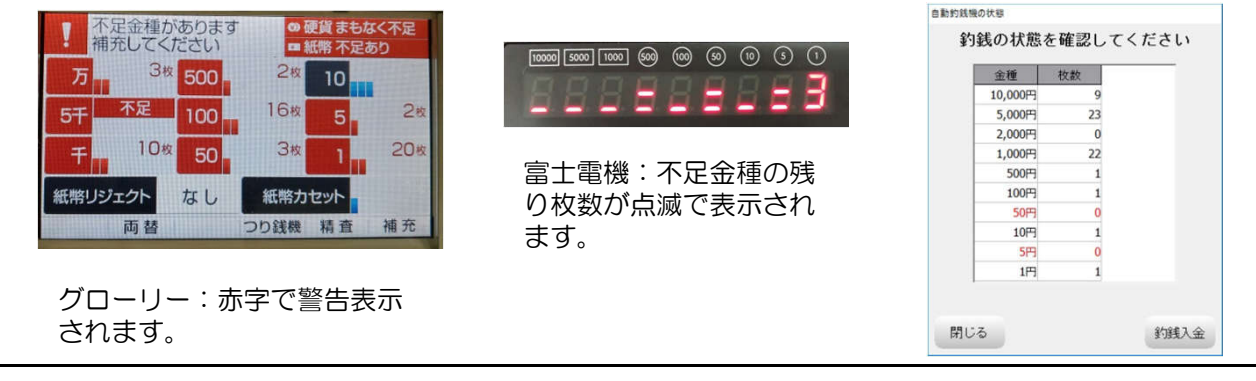

# 自動釣銭機 電源を落とす前に Bcpos Graphical Handbook

⌒

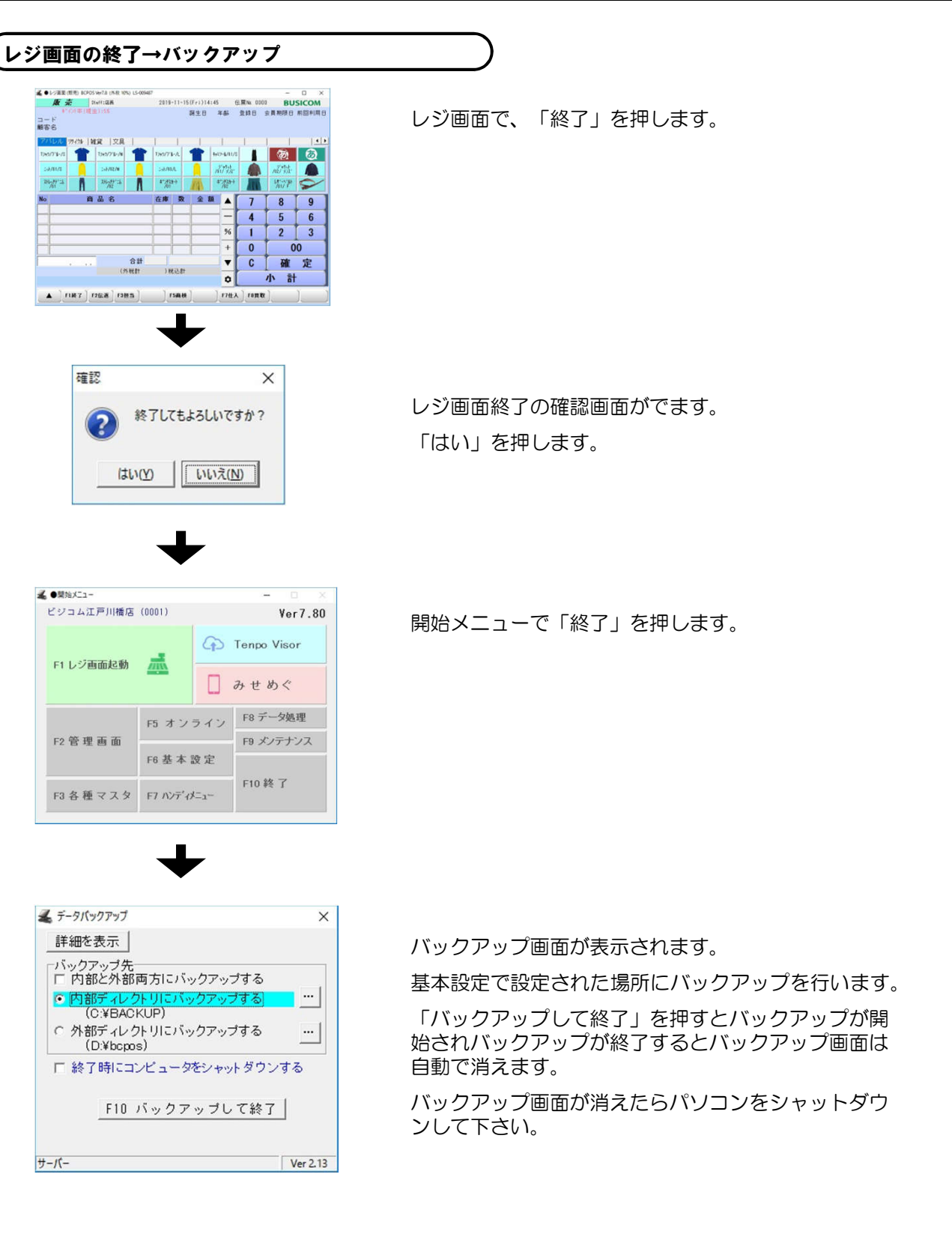

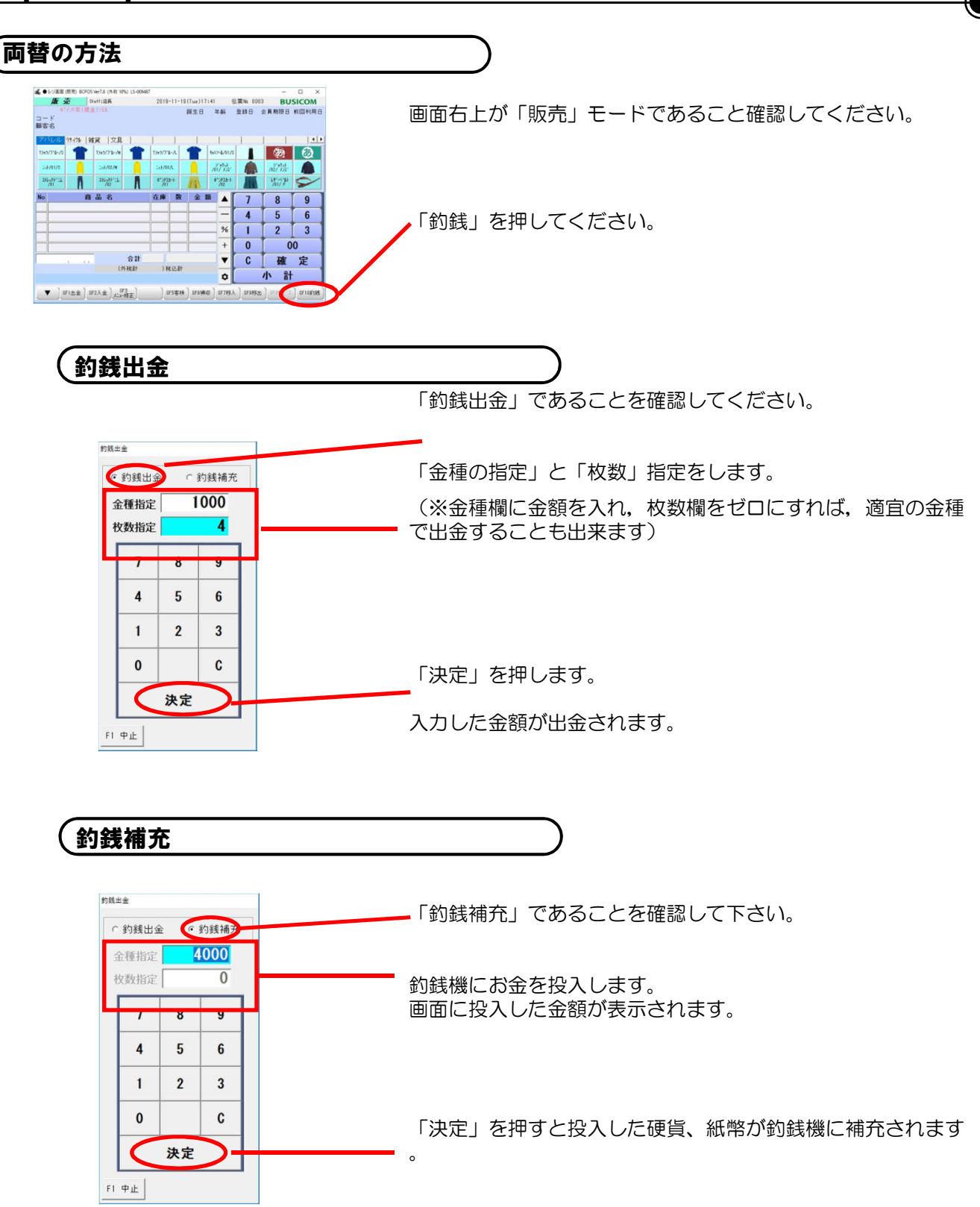